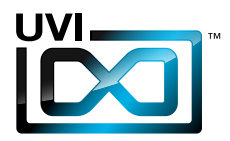

# WAVE Ruinner

# Software User Manual

Version 1.0

UVI.NET

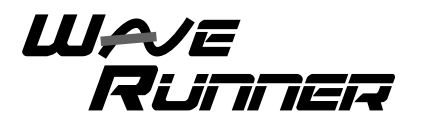

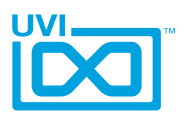

# End User License Agreement (EULA)

### **Do not use this product until the following license agreement is understood and accepted. By using this product, or allowing anyone else to do so, you are accepting this agreement.**

WaveRunner (henceforth 'the Product') is licensed to you as the end user. Please read this Agreement carefully. You cannot transfer ownership of these Sounds and Software they contain. You cannot re-sell or copy the Product.

#### **LICENSE AND PROTECTION**

#### **1. License Grant**

UVI grants to you, subject to the following terms and conditions, a non-exclusive, non-transferable right to use each authorized copy of the Product.

The product is the property of UVI and is licensed to you only for use as part of a musical performance, live or recorded. This license expressly forbids resale or other distribution of the sounds and software included in the Product or their derivatives, either as they exist on disc, reformatted for use in another digital sampler, or mixed, combined, filtered, resynthesized or otherwise edited, for use as sounds, multi-sounds, samples, multi-samples, wavetables, programs or patches in a sampler, microchip or any hardware or software sample playback device.

You cannot sell the Product content or give it away for use by others in their sampling or sample playback devices. In the event UVI terminates this agreement due to your breach, you agree to return the original and all other copies of the software and documentation to UVI.

UVI reserves all rights not expressly granted to herein.

#### **2. Protection of Software**

You agree to take all reasonable steps to protect the product and any accompanying documentation from unauthorized copying or use. You agree not to modify the product to circumvent any method or means adopted or implemented by UVI to protect against or discourage the unlicensed use of copying of the Product.

#### **3. Ownership**

As between you and UVI, ownership of, and title to, the enclosed digitally recorded sounds (including any copies) are held by UVI. Copies are provided to you only to enable you to exercise your rights under the license.

#### **4. Term**

This agreement is effective from the date you open this package, and will remain in full force until termination. This agreement will terminate if you break any of the terms or conditions of this agreement. Upon termination you agree to destroy and return to UVI all copies of this product and accompanying documentation.

#### **5. Restrictions**

Except as expressly authorized in this agreement, you may not rent, sell, lease, sub-license, distribute, transfer, copy, reproduce, display, modify or time share the enclosed product or documentation.

©2013 UVI, all rights reserved. All trademarks are the property of their respective owners

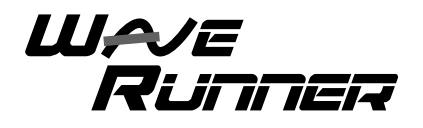

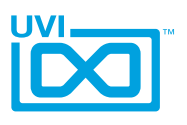

# **Table of Contents**

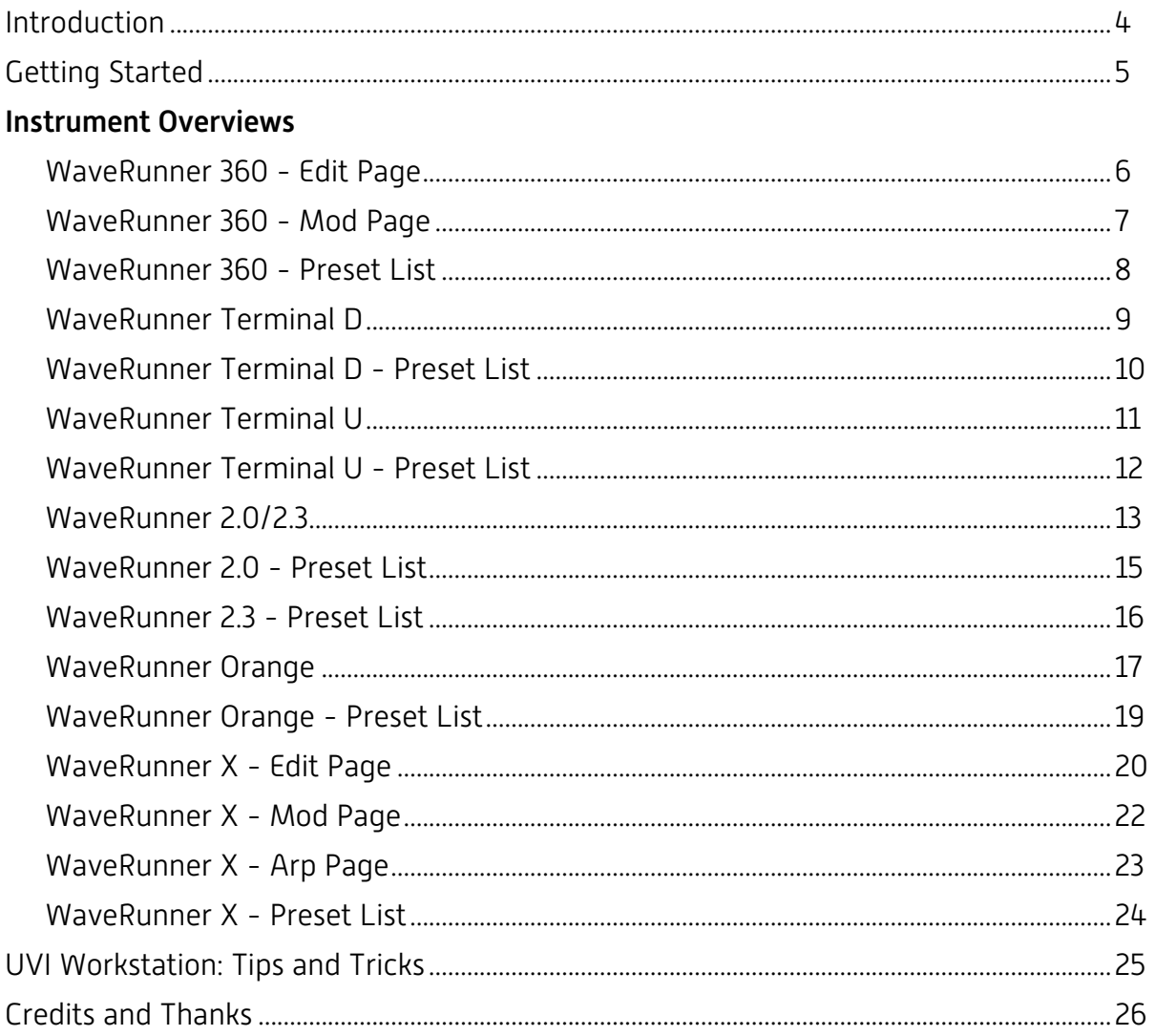

<span id="page-3-0"></span>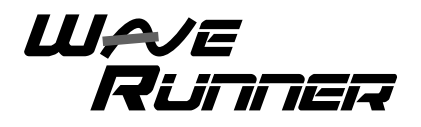

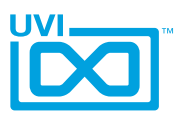

# Introduction

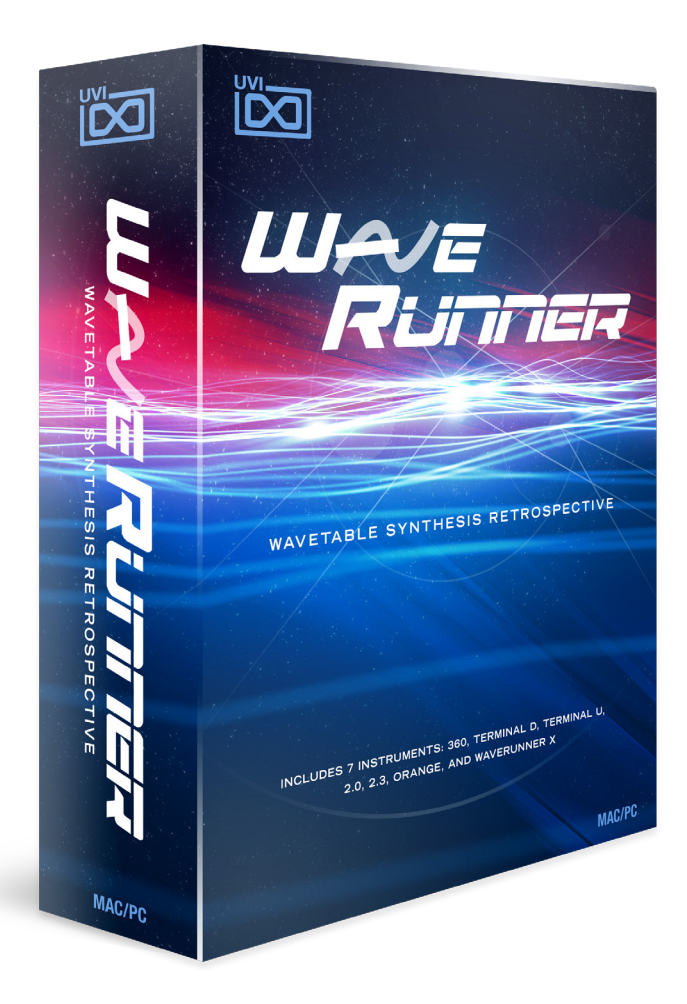

**WaveRunner Wavetable Synthesis Retrospective**

A multitude of synths, drum machines and rare prototypes of esteemed German heritage come together in this massive and unparalleled retrospective. WaveRunner presents you with a wondrous collection of authentic and fascinating sounds from over 30 years of wavetable synthesis. Everything from the raw and strident origins to the wild evolving tones of more modern, full-featured machines. Each system addressed was serviced, meticulously multi-sampled and artfully designed into 7 unique hybrid instruments driven by over 30,000 samples. Both a historical archive of sound and a collection of new and unique instruments with hundreds of presets and limitless sound design potential, WaveRunner is a suite not to be missed.

**WaveRunner includes 7 instruments:**

WAJE<br>Runner 300

Based on a very old and quite rare machine, WaveRunner 360 delivers a raw and lo-fi sound. Explore the origins of wavetable synthesis and let loose with ripping vintage timbres.

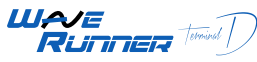

Including sounds from vintage prototype drum modules, synths and modern rack drum synths, Terminal D is an uncompromising drum machine with an impressive range of sounds and easy to use interface.

WAJE<br>RUNNER **WAARD** 

Built on a generous collection of sounds from the entire range, Terminal U is a powerful and dynamic multitrack phrase sequencer capable of generating everything from tight rhythmic chains to wild and evolving passages.

# WAJE<br>RUNNER 2.0

Based on the original German blue, WaveRunner 2.0 delivers an uncommonly warm and vintage tone from an often overlooked classic known for its amazing analog filter.

# $\frac{M \sim E}{R}$

Similar to the 2.0 but with a distinctly different flavor, WaveRunner 2.3 is built on the upgraded German classic and its loquacious programming pal.

#### WAJE *Hunge* Runner

Based on the modern flagship wavetable synthesizers famed in the '90's and '00s, WaveRunner Orange delivers the modern sound of wavetable synthesis covering the gamut from lush bells to violent and evolving tones.

#### WAJE RUMER

An extraordinary collection of raw waves harvested from the entire range of machines come together in this fresh and powerful dual-layer subtractive synth; capable of deep, modulating ambiances, brutal basses and uncanny leads.

Now lets get started!

<span id="page-4-0"></span>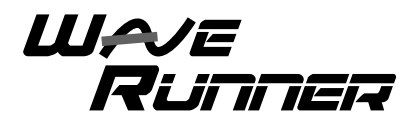

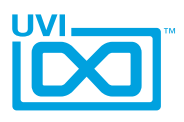

# Getting Started

### **What's a UFS File?**

UFS is UVI's monolithic instrument file format. All required assets for an instrument including samples, presets, scripts, FX and impulse responses are contained within a single UFS file. This approach allows for an extremely simple workflow with minimal overhead for file management and updating.

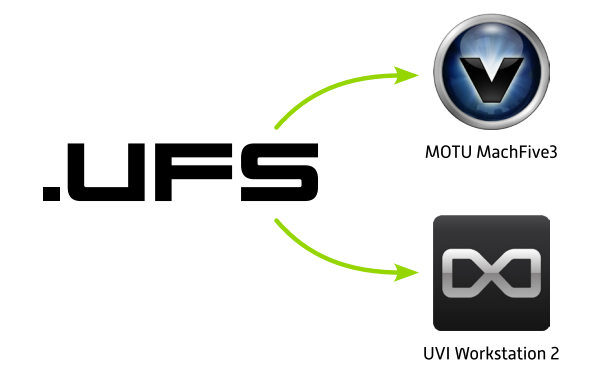

# **What's an iLok?**

An iLok is a small USB key that stores licenses for software and instruments including all UVI instruments, sound libraries and effects. You'll need an iLok key to use this product.

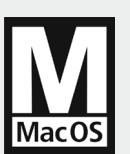

# **Compatibility**

- Stand Alone Audio Units / RTAS
- 
- VST / MAS / AAX

# **Minimum System Requirements**

- **Intel CPU**
- 4 GB of RAM
- 17 GB of disk space
- MAC OS X 10.6 or higher
- ▶ 7200rpm HD or SSD recommended
- ▶ UVI Workstation 2 or MOTU MachFive 3
- **b** iLok

### $\blacksquare$  Installation

Copy WaveRunner.ufs to this location: */Library/Application Support/UVISoundBanks* 

If you'd like to store the library on another hard drive you can use an alias in place of the original file (so long as the original file remains accessible).

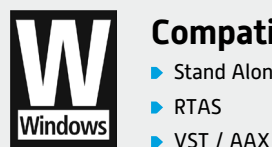

**Compatibility**  Stand Alone RTAS

iLok Required

# **Minimum System Requirements**

- **Core Duo or faster**
- **4 GB of RAM**
- ▶ 17 GB of disk space
- **Windows Vista or higher**
- ▶ 7200rpm HD or SSD recommended
- ▶ UVI Workstation 2 or MOTU MachFive 3 installed
- **iLok**

### *I* Installation

Copy WaveRunner.ufs to this location: *C:\Program Files\UVISoundBanks.*

If you'd like to store the library on another hard drive you can use a shortcut in place of the original file (so long as the original file remains accessible).

<span id="page-5-0"></span>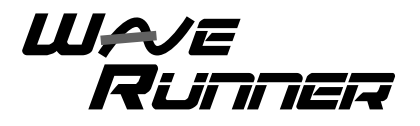

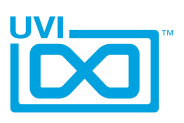

# WaveRunner 360 - Edit Page

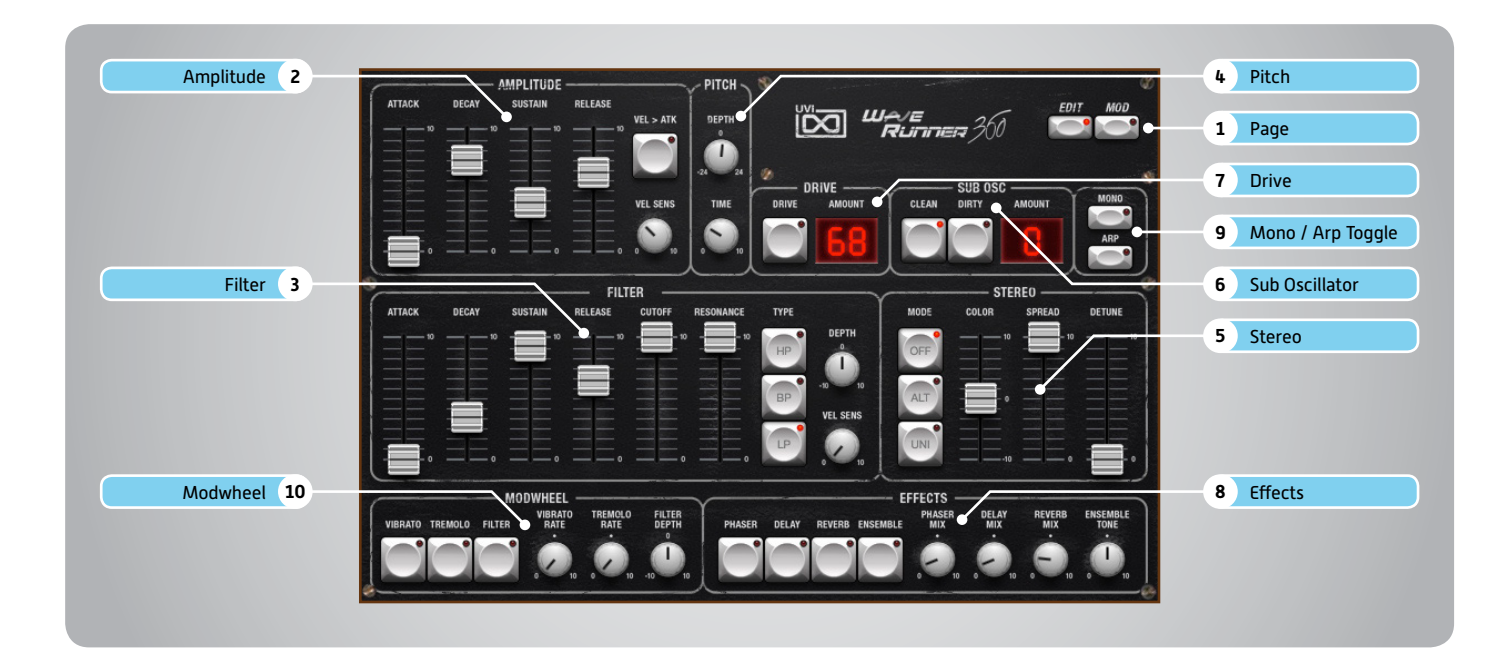

#### **1 Page**

**» Edit/Mod**

Sets current page to [EDIT] or [MOD]

#### **2 Amplitude**

**» ADSR**

Attack / Decay / Sustain / Release envelope for the Amplitude section

**» Velocity > Attack**

Modulates attack amount based on incoming note velocity. Low velocities result in long attacks; high velocities result in short attacks.

- **» Velocity Sensitivity** Adjust the Velocity > Amp sensitivity
- **3 Filter**
- **» ADSR**

Attack / Decay / Sustain / Release envelope for the Filter section **» Cutoff**

- Filter cutoff frequency
- **» Resonance**

#### Adjust the resonance (Q) of the Filter

**» Type**

Choose Filter mode; High Pass, Band Pass, or Low Pass

**» Depth** Modifies the amount of ADSR envelope to be applied to the Filter

**» Velocity Sensitivity** Adjust the Velocity > Filter sensistivity

#### **4 Pitch**

**» Depth**

Sets the Portamento depth in Poly Mode

- **» Time** Sets the Glide time (in both Mono + Poly)
- **5 Stereo**
- **» Mode**

Off / Alternate Pan / Unison

- **» Color** Shifts color based on adjacent samples **» Spread**
- Change the stereo width **» Detune**

UNI Mode Only: detunes layers

**6 Sub Oscillator**

,,,,,,,,,,,,,,,,,,,,,,,,,,,,,,,,,,,,,

**» Type/Amount**

Choose Clean or Dirty signal and the amount to be applied

- **7 Drive**
- **» Power/Amount**

#### **8 Effects**

**» Power/Amount** Choose from Phaser, Delay, Reverb and Ensemble (additional controls available in the Effects page of UVIWS and MF)

#### **9 Mono / Arp Toggle**

- **» Mono**
- Toggle between Mono and Poly voicing **» Arp**
	- Toggle the Arpeggiator On/Off

#### **10 Modwheel**

**» Power/Amount** Easily route your controllers Modwheel to control common parameters

<span id="page-6-0"></span>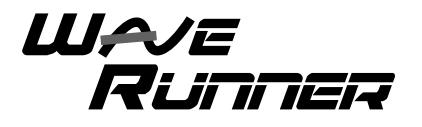

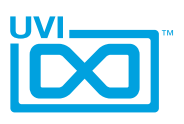

# WaveRunner 360 - Mod Page

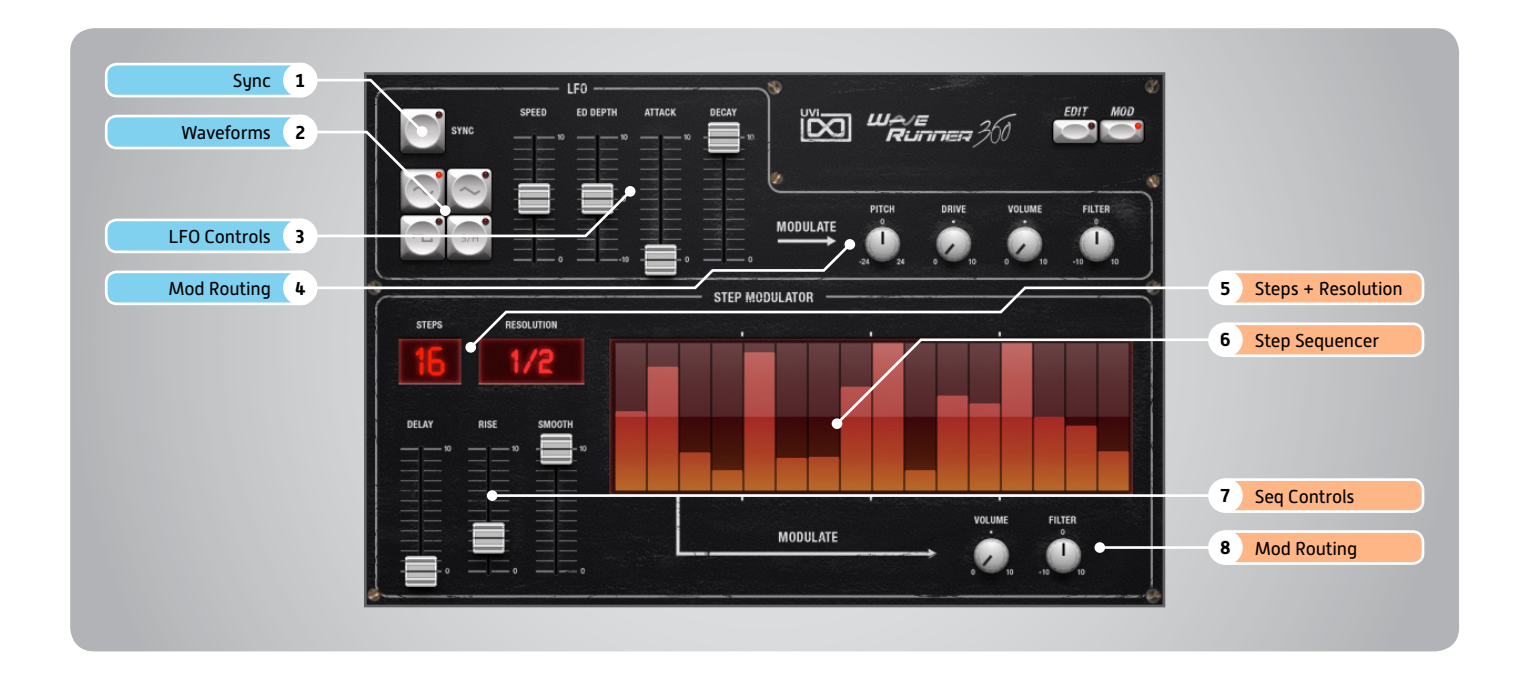

### LFO

#### **1 Sync**

Enable/Disable LFO sync to Host Tempo

#### **2 Waveforms**

Choose LFO waveform; Sine, Triangle, Square or Sample & Hold

#### **3 LFO Controls**

- **» Speed**
	- Change the LFO Speed
- **» EG Depth** Adjusts the amount of Attack and Decay to be applied to the LFO
- **» Attack** Attack time for the Speed envelope
- **» Decay** Decay time for the Speed envelope

#### **4 Mod Routing**

Control the amounts of LFO modulation to be applied to various parameters including; Pitch, Drive, Volume and Filter

# Step Modulator

#### **5 Steps + Resolution**

- **» Steps** Change the amount of steps for the sequencer to play
- **» Resolution** Change the sequencers step length

#### **6 Step Sequencer**

Interactive editor for programming sequenced modulations; bar height equals mod amount

#### **7 Sequencer Controls**

,,,,,,,,,,,,,,,,,,,,,,,,,,,,,,,,,,,,

- **» Delay** Delay time to activate first step
- **» Rise** Time to activate step with a smooth transition
- **» Smooth** Interpolates values between adjacent steps to smooth parameter modulation for a custom LFO effect

#### **8 Mod Routing**

Control the amounts of modulation to be applied to various parameters including; Volume and Filter

<span id="page-7-0"></span>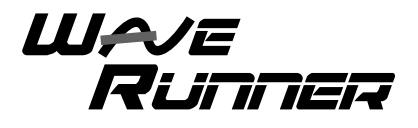

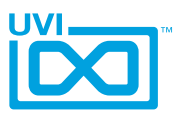

# WaveRunner 360 - Preset List

### Presets

#### **Bass:**

Bubble Bass Funky Tuba PPgiator B Smart Bass Stereoide **Subphonix** Wheel D Step

#### **Bells and More:**

Beauty for Baby Cosmic Bells Gong to Bell Guitar Bells High Bells Hybrid Mallet Isabell Kenneth Bells Rabbit Bells Scan Dreams So Pretty Vibrant Bells Wide Bells

#### **FX and More:**

Cave Rising Detuned Pad LFO Maniac Mono Casper Pitchaphonix Pro Analog Bubbles Son of a Witch WR360 Suspension

#### **Keys:**

Analog Piano Beauty Road Creamy Keys Digital P Ensemble Tines Fat Full Organ Final Keys

Grand 360 Piano Guitar Keys Hybrid Keyboard Jazz Attack Keynalog On the Road again Philinostalgia Reed Electric Short Electric Piano Stratoslog Wavish Keys

#### **Leads:**

Analog Miles Chroma Zone DynamiNation Frantic Lead PicoSolo Scissor Lead Scream Organic Solophonix Space Clarinet Syncmulation WaveRunner Lead 360

#### **Pads:**

Almost Choirs ElectrOrganic Equinox Flute Synsations Jack Phaso Phasync Sphere Polymorphing RS306 Parawavonic Sean Michael Jar Slow Gate Slow Vintage Brass Solinaxx Strings Machine Vibrations Vocaloid Wave Browser

#### Wavescanner Wheel Interferences

#### **Poly and Brass:**

Analog Warm Brass Fun Table Hybrid Machine Kenneth Club Stab Layer Brass Linear Brass Little Brassy Poly Clav Poly Ken Smart Poly **Thrilling** Wha Wheel Me

#### **Raw Factory:**

00-Dual Running Waves 01-Road Bellish 02-Pure Bell 03-Indie Scanning 04-Basic Waves 05-360 Brass 06-Digital Orchestra 07-Composite Brass 08-Electric Piano 09-Acoustic Piano Like 10-Vintage Stack 11-Harpsichord 12-Analog Stab 13-Sunth Organ 14-Uncle Ytonk 15-Pure Perfect G 16-Table Wurli 17-Simple Bells 18-The Big One 19-Horror Train 20-Gospel Brunch 21-Vox Populi 22-Sweepery 23-Strings in a Box

24-Magic Choir 25-Pretty Thin 26-Soft Organ 27-Full Organ 28-Medium Organ 29-Marimba Like

<span id="page-8-0"></span>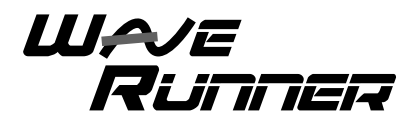

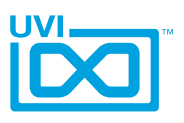

# WaveRunner Terminal D

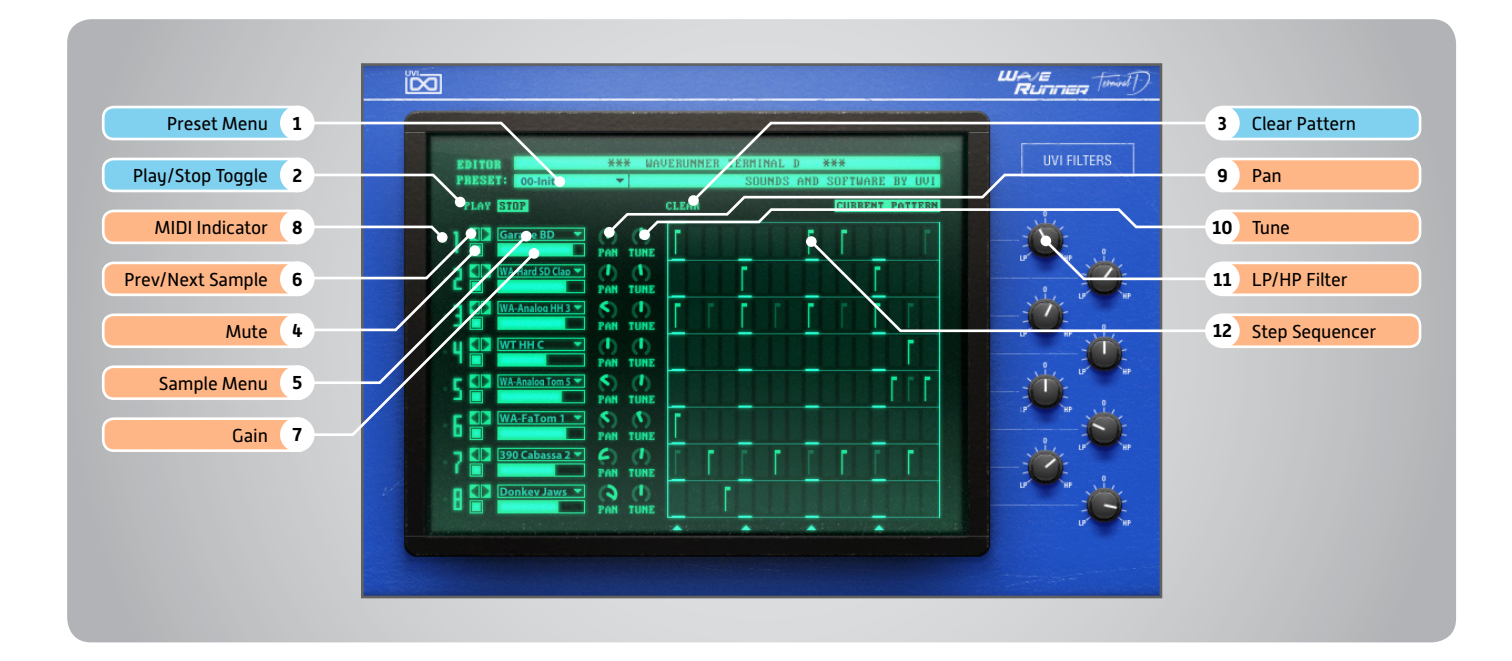

# Global Controls

#### **Modulation Controls:**

Pitch Bend » 2 Octave Range ModWheel » BitCrusher

#### **Parts:**

**Track Allocation** 1 + 2 - Bass / Snare / Clap / Rim 3 + 4 - HiHats / Cymbals  $5 + 6 -$  Toms 7 + 8 - Percussion

#### **Track Mapping**

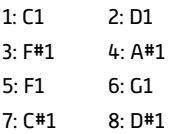

- **1 Preset Menu** Select from custom Kit + Pattern presets
- **2 Play / Stop Toggle** Controls the pattern sequencer
- **3 Clear Pattern** Clears the pattern sequencer

# Track Controls

- **5 Mute** On/Off button to mute the track
- **5 Sample Menu** Change the tracks sample; choose from a large number of included sounds
- **6 Prev/Next Sample** Loads the previous or next sample from the sound library

**7 Gain** Set the tracks Gain

- **8 MIDI Indicator** Activates when there is MIDI activity on the tracks corresponding note
- **9 Pan** Set the tracks Pan
- **10 Tune** Set the tracks Pitch
- **11 LP/HP Filter**

A combination LP/HP filter; full LP on the left, full HP on the right, center is neutral (no effect)

**12 Step Sequencer** 16-step sequencer; click to change between values of full velocity, half

velocity, and no velocity (blank)

<span id="page-9-0"></span>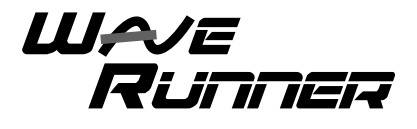

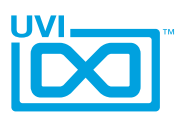

#### WaveRunner Terminal D - Preset List ,,,,,,,,,,,,,,,,,,,,,,,,,,,,,,,, ,,,,,,,,,,,,,,,,,,,,,,,,,,,,,,,,,,,,

# Presets (Kits+Patterns)

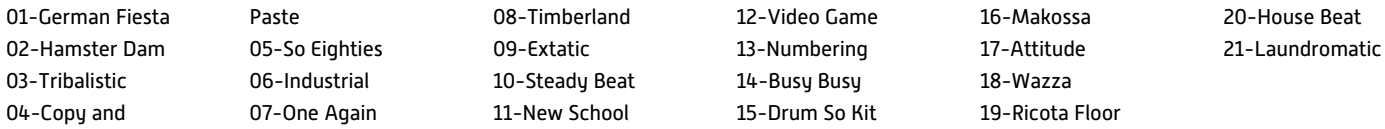

# Sounds

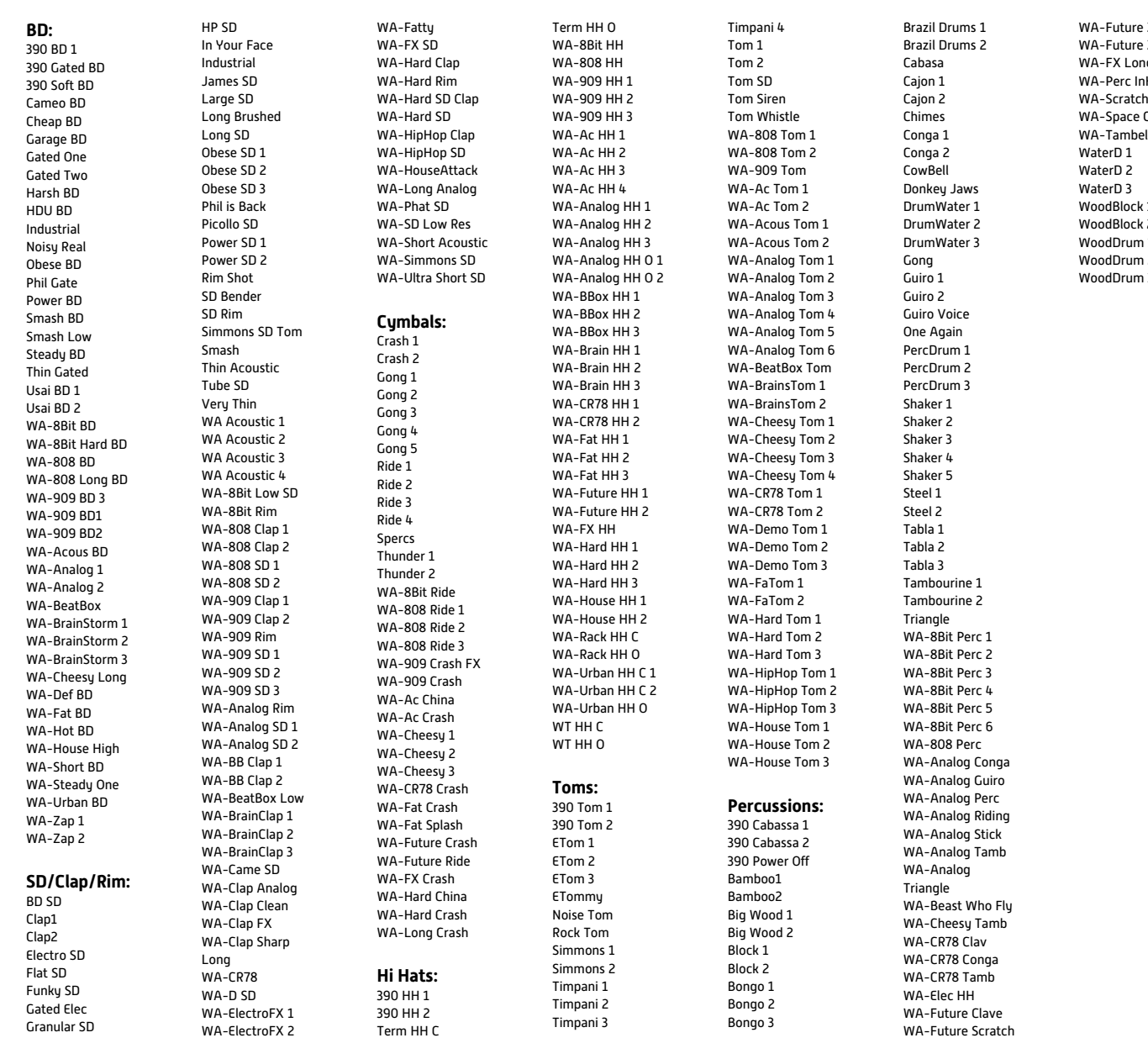

Zap 1  $Zap 2$ WA-FX Long WA-Perc InHarm hos Cowbell lec  $\overline{1}$  $2$  $\overline{1}$  $\overline{2}$  $3$ 

<span id="page-10-0"></span>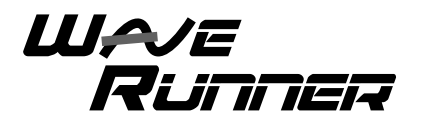

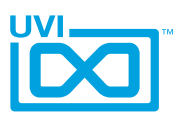

# WaveRunner Terminal U

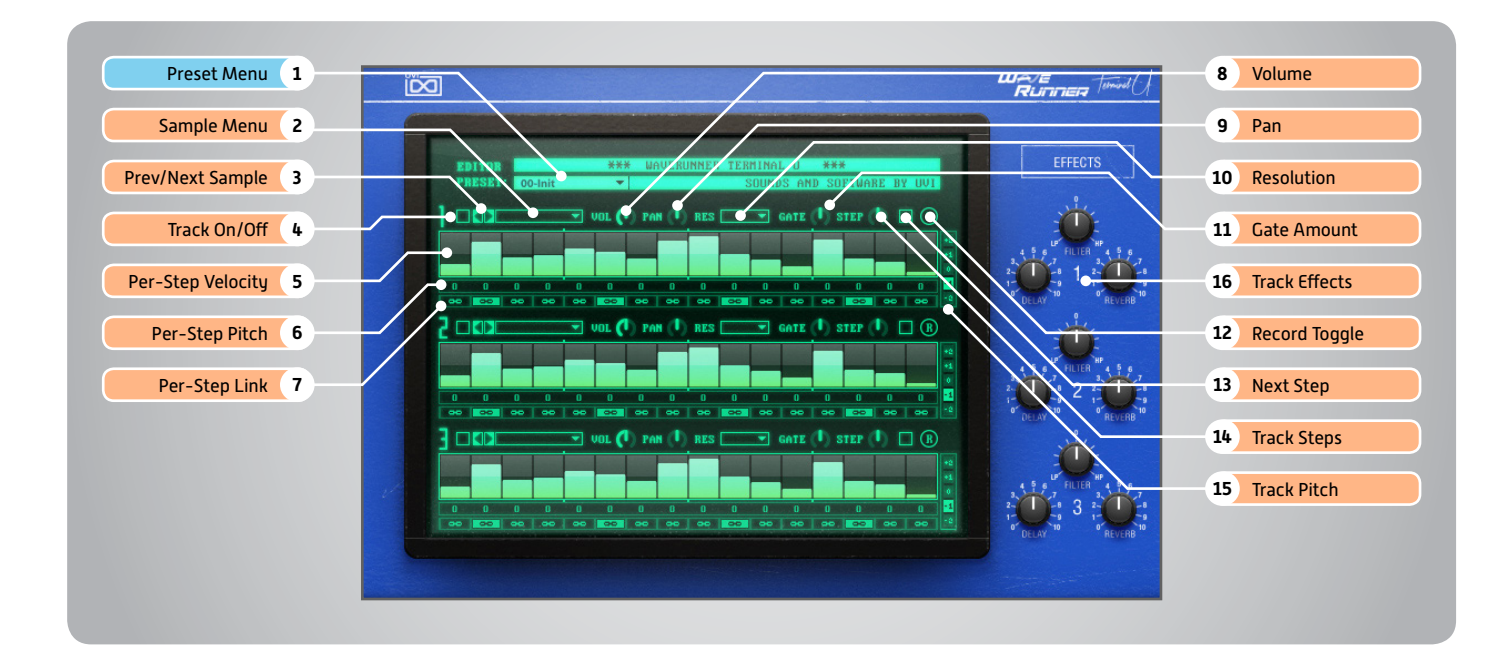

# Global Controls

**Modulation Controls:** Pitch Bend » 1 Octave Range ModWheel » BitCrusher

**1 Preset Menu** Load global patches with preset samples and sequences

# Track Controls

- **2 Sample Menu** Browse and select samples from the included sound library
- **3 Prev / Next Sample** Loads the previous or next sample from the sound library
- **4 Track On/Off** Toggle button to enable / disable the corresponding track
- **5 Per-Step Velocity** Use the multi-step sequencer to program Velocity changes
- **6 Per-Step Pitch** Adjust the Pitch of each step in Semitones
- **7 Link** When active, step inherets Velocity from the previous step
- **8 Volume** Adjust the track Volume
- **9 Pan** Adjust the track Pan
- **10 Resolution** Change the step length

**11 Gate Amount** Change the step length (knob value ranges from 0 to the Resolution setting)

- **12 Record Toggle** Record a phrase on your MIDI keyboard **13 Next Step**
	- Adds a blank step to the phrase at the current step location
- **14 Track Steps** Sets the number of steps to playback
- **15 Track Pitch**

Change the pitch of the track in Octaves (-2 to +2)

**16 Track Effects**

Set the desired amount to each of the preset effects, including; LP/HP Combo Filter, Delay, and Reverb (additional controls available on the Effects page of UVIWS or MF)

<span id="page-11-0"></span>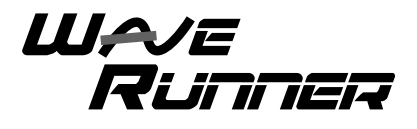

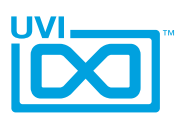

# WaveRunner Terminal U - Preset List

### Presets (Instruments+Patterns)

Boss Fight Carpet Bomber Charter Chordomatic Clock Tease

Costa Del Sol Dramatic Terminal Frozen Ambiance German Jazz Glass Robin

Gnomon Ivana Run Jack Loki's Adage Mainframe

Mana Prism Mutation Poly Drummer Puzzling

Touring

,,,,,,,,,,,,,,,,,,,,,,,,,,,,,,

Track n Play Trapezoid Unholy Power Wave Drummer

# Sounds

**Bass:** BS - 5Bass BS - Bowed BS - Chunk BS - Cracked BS - EBass 1 BS - EBass 2 BS - EBass 3 BS - EBass 4 BS - FM Bass BS - Harsh BS - JarreBass BS - Long PWM BS - PhatSync BS - Planet BS - Plucked BS - PolyWave BS - Powering BS - PulseBass BS - Reso Bass BS - Short Nose

#### **Bells:**

BL - Glass 1 BL - Glass 2 BL - Glass 3 BL - Glocken 1 BL - Glocken 2 BL - Glocken Cello BL - LaBelle BL - Sixties Bell BL - SynthBell BL - Tubular 1 BL - Tubular 2

#### **Guitars:**

GT - Acoustic 1

GT - Acoustic 2 GT - Acoustic 3 GT - Banjo GT - Distortion GT - Electric 1 GT - Electric 2 GT - Electric 3 GT - Electric 4

GT - Palm Muted

#### **Keyboards:**

KB - Epiano 1 KB - EPiano 2 KB - Epiano 3 KB - Harpsichord 1 KB - Harpsichord 2 KB - Harpsichord 3 KB - Organ 1 KB - Organ 2 KB - Organ 3 KB - Piano 1 KB - Piano 2

#### **Mallets:**

ML - eMarimba ML - FM ToyPiano ML - Marimba ML - ToyPiano 1 ML - ToyPiano 2 ML - Vibe ML - Xylophone

#### **Misc:**

Misc - Accordion Misc - Harmonica 1 Misc - Harmonica 2 Misc - Harp

Rister

Misc - IndianFlute Misc - Koto

#### **Orchestral:**

OR - Brass 1 OR - Brass 2 OR - Chimes OR - Clarinet OR - Flute OR - FrenchHorn OR - Hit 1 OR - Oboe Low OR - OrcHit 1 OR - OrcHit 2 OR - OrcHit 3 OR - OrcHit 4 OR - OrcHit 5 OR - OrcHit 6 OR - OrcHit 7 OR - OrcHit 8 OR - Saxophone OR - Strings 1 OR - Strings 2 OR - Strings 3 OR - Trumpet **Synth:** ST - Atmosphere ST - BrassSynth ST - Brassy ST - Breathy ST - Bubbling

ST - Calm ST - Cruise ST - Doop ST - Epic ST - FM Orchestra Shadow Universe Sneaker Star Dancing Sunken Palace

> ST - Kromy ST - Magneto ST - Mode2Mode ST - OldLead ST - Ping ST - Plucky ST - PolySweep ST - PolyWave ST - Pulse Bass ST - PWM Sync ST - Resonnance ST - Rich ST - Short ST - ShortNasal ST - sNawBalls ST - Strings Abstract ST - Sweet Noise ST - SyBell ST - SynthRing ST - Turn ST - WaveSweep **Voices:** VX - Ahhh VX - Choir VX - Digital Ah VX - Digital Oh VX - Evolutive

- VX Looo VX - Me High
- VX Me Low
- VX Pee
- VX Sooo
- VX Synth Voice

<span id="page-12-0"></span>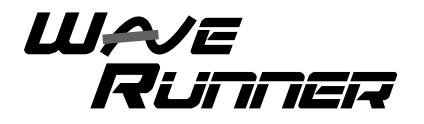

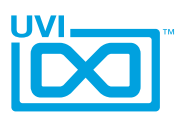

# WaveRunner 2.0/2.3

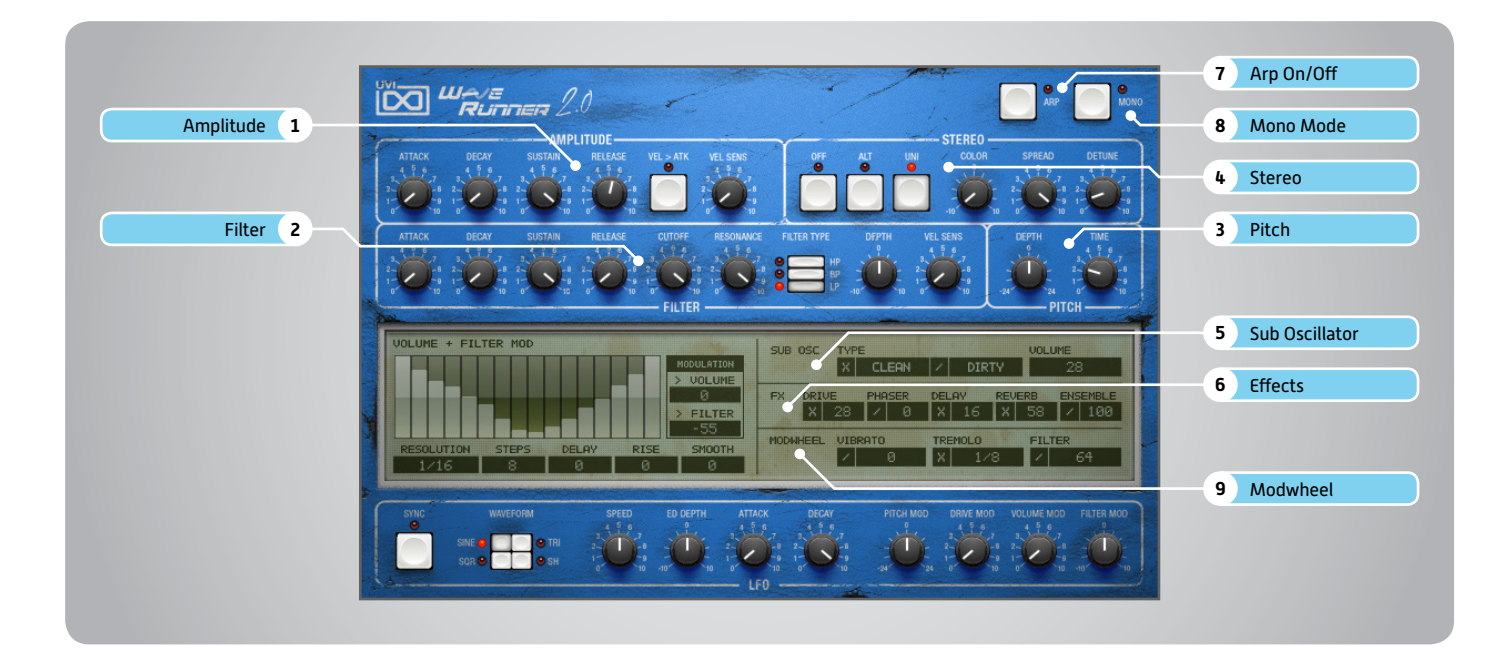

#### **1 Amplitude**

#### **» ADSR**

Attack / Decay / Sustain / Release envelope for the Amplitude section

- **» Velocity > Attack** Modulates attack amount based on incoming note velocity. Low velocities result in long attacks; high velocities result in short attacks.
- **» Velocity Sensitivity** Adjust the Velocity > Amp sensitivity

#### **2 Filter**

- **» ADSR** Attack / Decay / Sustain / Release envelope for the Filter section
- **» Cutoff** Filter cutoff frequency
- **» Resonance** Adjust the resonance (Q) of the Filter
- **» Type** Choose Filter mode; High Pass, Band Pass, or Low Pass

**» Depth**

Modifies the amount of ADSR envelope to be applied to the Filter

**» Velocity Sensitivity** Adjust the Velocity > Filter sensistivity

- **3 Pitch**
- **» Depth**

Sets the Portamento depth in Poly Mode **» Time**

Sets the Glide time (in both Mono + Poly)

#### **4 Stereo**

- **» Mode** Off / Alternate Pan / Unison
- **» Color** Shifts color based on adjacent samples

- **» Spread** Change the stereo width
- **» Detune** UNI Mode Only: detunes layers

#### **5 Sub Oscillator**

#### **» Type/Amount** Choose Clean or Dirty signal and the

amount to be applied

**6 Effects**

**» Power/Amount** Choose from Drive, Phaser, Delay, Reverb and Ensemble (additional controls available in the Effects page of UVIWS and MF)

#### **7 Arp On/Off**

Toggle the Arpeggiator On/Off

**8 Mono Mode**

Toggle between Poly/Mono voicing

#### **9 Modwheel**

- **» Power/Amount** Easily route your controllers Modwheel to control common parameters
	- CONTINUED ON NEXT PAGE »»

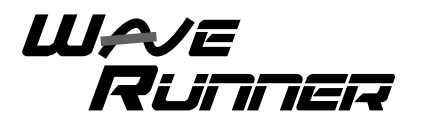

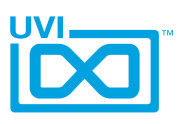

# WaveRunner 2.0/2.3 (continued)

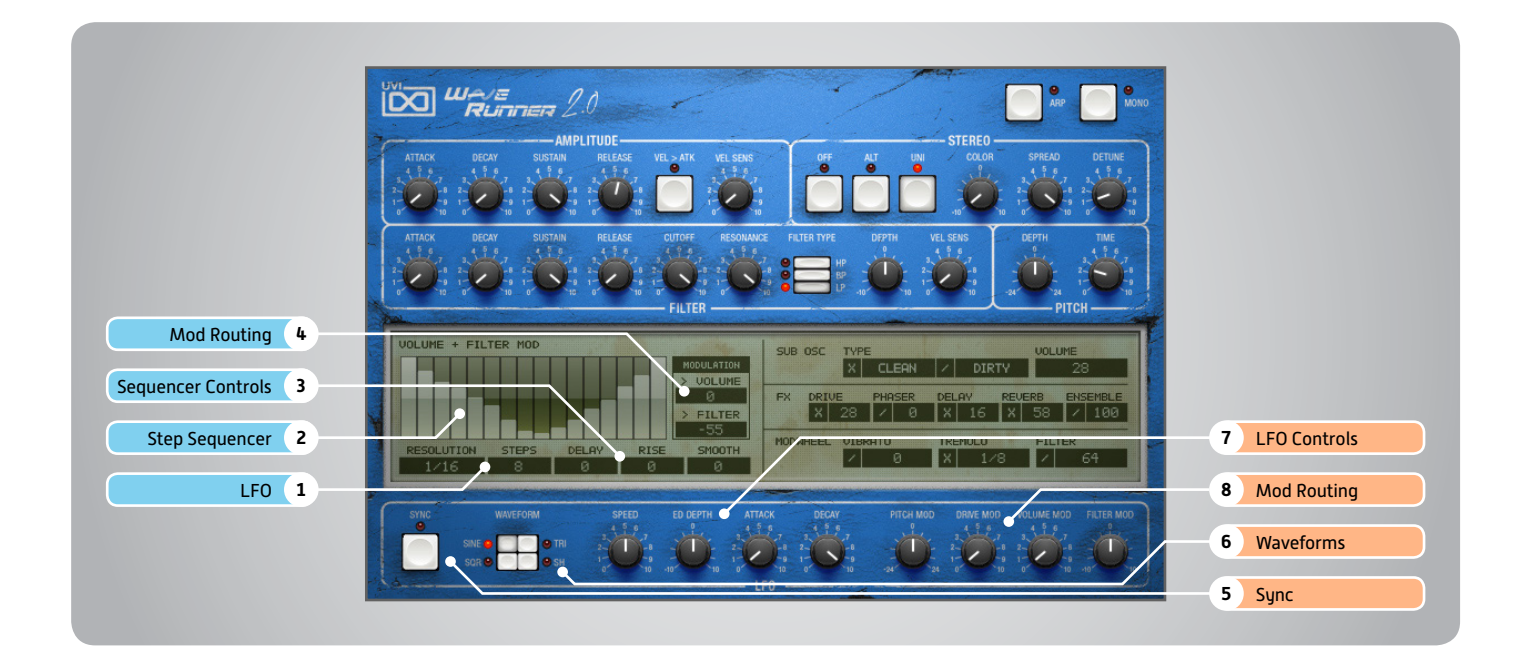

# Step Modulator

- **1 Steps + Resolution**
- **» Steps** Change the amount of steps for the sequencer to play
- **» Resolution** Change the sequencers step length

#### **2 Sequencer**

Interactive editor for programming sequenced modulations; bar height equals mod amount

- **3 Sequencer Controls**
- **» Delay**

Delay time to activate first step

- **» Rise** Time to activate step with a smooth transition
- **» Smooth**

Interpolates values between adjacent steps to smooth parameter modulation for a custom LFO effect

#### **4 Mod Routing**

Control the amounts of modulation to be applied to various parameters including; Volume and Filter

### LFO

**5 Sync** Enable/Disable LFO sync to Host Tempo

#### **6 Waveforms**

Choose LFO waveform; Sine, Triangle, Square or Sample & Hold

#### **7 LFO Controls**

**» Speed** Change the LFO Speed

**» EG Depth** Adjusts the amount of Attack and Decay to be applied to the LFO

**» Attack** Attack time for the Speed envelope **» Decay** Decay time for the Speed envelope

#### **8 Mod Routing**

Control the amounts of LFO modulation to be applied to various parameters including; Pitch, Drive, Volume and Filter

<span id="page-14-0"></span>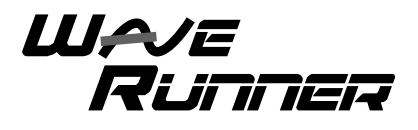

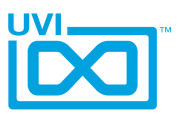

# WaveRunner 2.0 - Preset List

### Presets

**Arp - Chord - Step:** Basic Harpeggio Eighties Autochord Mallet Planet Mr Big Stack OminouStep Space Water Tangerine 2020 Underwater Wheel Step Pad

#### **Bass:**

Bass Line Arp Brassy Bass Granular Wheel Hammond Bass One Finger Wave Snoop School Talking Bass Terminal Bass Wheel me Up

#### **Bell - Mallet:**

Analog Ones Bell Mundo Blue Dream Bells Calm Olive Clearillon Ensemble Bells First Digital Mallet Flutotron Inspiring Bells More Bell the Life Music Digital Box Nasal Bells Organic Bell Planet Two Zero PPVibes Pretty Bell Pure Wave Bell Road Like Steady Bells

Steel Synth Drums Sweet Bells Tubularesk VibraXylaphonic Xymbalafon

#### **Hybrid - Complex:**

Abstract Solo Pad Analog Harp Crush Rising Jet Lagging Laupering Miss Large Stack More Gomonos Short Stab Space Poly Space Power Harp Stab Chord Sweep Stack Typical G Wave Running Wavetable Mod

#### **Keyboards:**

Acoustic Cheesy Beautyboard Clawave Deep Keys Electric Softy Electronic Piano Ham Big Key Bells Keys Portamento Little Toy Piano Loud Low Organ My Dyno Wave Organ Ensemble Organ Whaeel PerKeys Sweet PhiliPGordia Piano Electro Powering Clavinet

PPorGan Reso Keys Phasing Round Keys Space Chapel Spinocchio Stack Piano Synth Piano Forte Ultra Click Organ Warm Cheap Piano Wavepshichord Wheelham Zap Organ

#### **Leads:**

Air M I CorsoL<sub>O</sub> Digital Solo Voice German Gomono Harmonic Alien Lead Yanky More than Analog Nabilead Play My Bend So Funky Soft Brass Lead String Solo Tablead Vibrations

#### **Pads:**

Abstraction Crystal Pad Digital Choir Expressive Harpsypad Linear Pad Lituania Pad Mellow Synth Voices Poly Pad Spacial Bed Steady Pad Tyra Dark

Vibrant Ohmage Voice Machine

**Polysynth - Brass:**

Brass Attack Brassonic Wave Conf Horns Cordo Brass Ensembrass Fat Digital Brass Mellow Funky Natural Vib OB Brass Original Feeling Pluck Filter Poly P Synth G Poly Phonk Record Classic Short Env One Simple Brassy Softy Brassy Supa Poly Tangerine Horns Trumpets Very Soft Brass

#### **Strings - Choir:**

Blue Soloist Chorale Robot Digital Jarre Heavy Mod Strings Key Choirs Poly Machine Portadroid Soft Mod Strings Soline Art Space Voices Synth Slow Quartet Typical Wave Choir VP Like Strings

<span id="page-15-0"></span>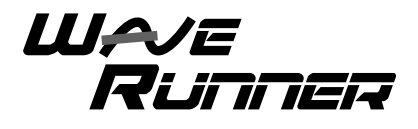

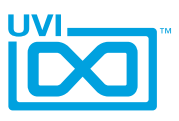

# WaveRunner 2.3 - Preset List

### Presets

#### **Arp:**

Bass Back in Days Dream Glass Arpeggio Giorgio Moscito Piano Arpeggio **Stachords** Tangy Arpy Wheel Arpy

#### **Bass:**

Big Fifth Classic 80 Bass Digital Wheel FIlter Fat Wavetable Bass Papy G Attidue Thanks Kenneth YOU Bass Zapp Table

#### **Bells and more:**

Arti Bells Beautyful Yes Churchy Digital Mallet Dirty Vox Bell Discrete Bell Dyno Bebell German Fantasia Glassonix Mallet Saw Poly Bells Pure Bell Sam Sonic Smooth Bells Soft Sensation Space Christmas Superbe Trembells Wavetable Bell 1 Wavetable Bell 2

#### **Brassy:**

Analogic Brass Brass Table Sweep Brassteel Drums Digital Brass Hybrid Brass Low Brass Phat Sax Plastic Brass SaxoWaves Warm Slow Brass

#### **Digital Keys:**

A Beautiful One ExKeylibur Keys Sta Twa Mellow Coton Nasal Keys Nivea Keys Power Keys Pure PG Keys Round Midnight Soft Tender The Last Key Wavetable Road

#### **Keyboards:**

Digital Clav Dyno GG Full Organ Glasscordeon Grand Digital HarpsynthChord Hybrid Organiroad Jazz Little One Piano Piano G Space Harmonium Sweet RhodOrgan Synth Caroussel Tender Waves Trash Electric Piano Tutti P Organ Wursynthzer

Digi Funky Dirty Brass Lead Fluty Wavy Fusion Lead Kosolovo Little Trumpet One Dollar Sax Sad Hollow Solo on Fire Solo String Detuned Whistle Synth

#### **Pads:**

**Leads:**

Aquarium Flute Attack Pad Baurealis Dark Glassed Digital Strings Evoluwaves French Choirs Frozen Pad Glassamento La Chapelle Long Island Mayhem of Pad Mojave Ambiance Ominous Digital One Pad Again Philadelphia Poly Pad Step Side Dark Pad Slow Rising Step Dark Voices Table Sweep Thanks again K Typipad UVIrtuoso Warm Bed Wave Rising YOU Pad Zebra Sweep Zenith Ensemble

#### **Polysynth:**

Destructured Choir Funky Short GuitHarmonix Malletmania Origine Brass Outcasting Poly Digit Poly Wave Soft Guimickal Soft Phase True Five Vintage Poly Vox Digital 1 Vox Digital 2 Vox Digital 3 Wave Short Stab Wavetable Stack

#### **Raw Selection:**

Danish Choir Falling Waves G Full Tines Glass Brass Kalimbrass Kenneth Fantasy Little Gospel Melancolie Metal Road My Raw Bell PadPG PolyPG Say Wave Low Talking Waves 1 YOU Tube

<span id="page-16-0"></span>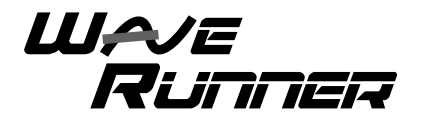

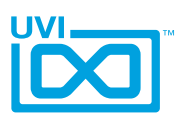

# WaveRunner Orange

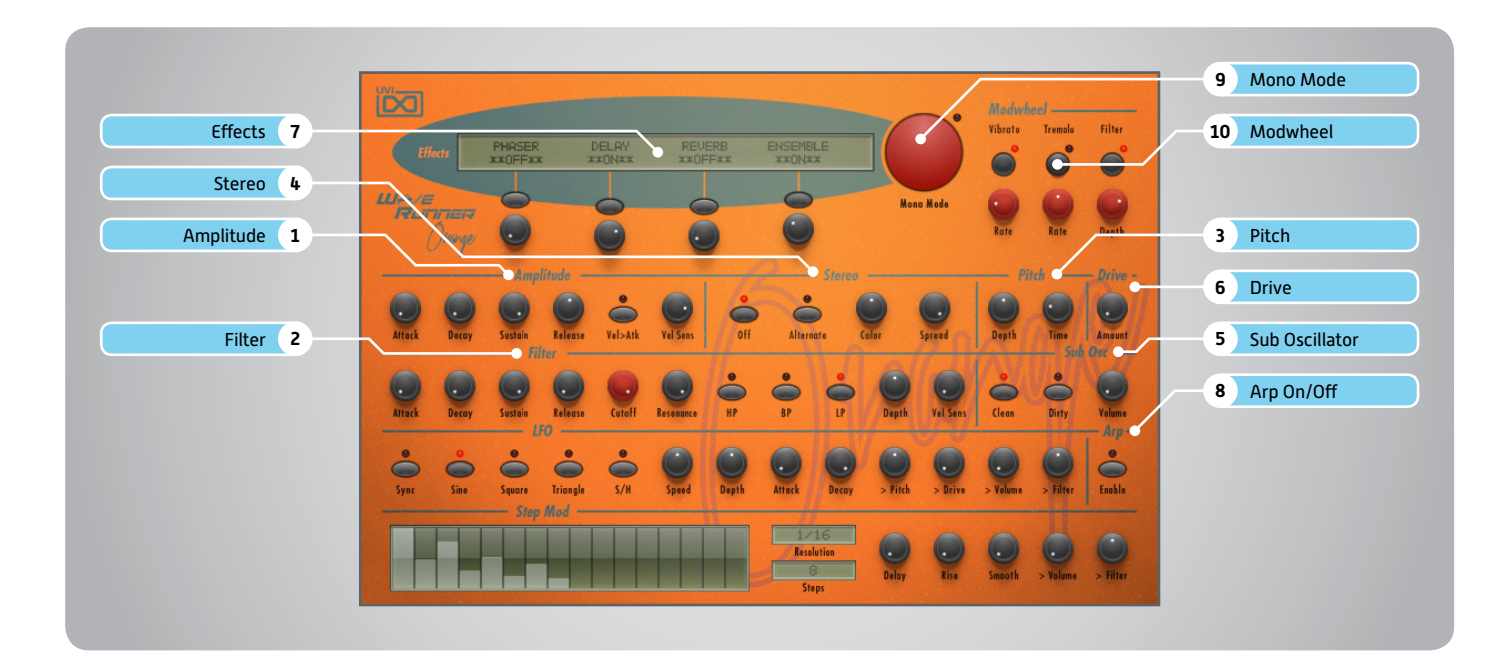

#### **1 Amplitude**

#### **» ADSR**

Attack / Decay / Sustain / Release envelope for the Amplitude section

- **» Velocity > Attack** Modulates attack amount based on incoming note velocity. Low velocities result in long attacks; high velocities result in short attacks.
- **» Velocity Sensitivity** Adjust the Velocity > Amp sensitivity

#### **2 Filter**

- **» ADSR** Attack / Decay / Sustain / Release envelope for the Filter section
- **» Cutoff** Filter cutoff frequency
- **» Resonance** Adjust the resonance (Q) of the Filter
- **» Type** Choose Filter mode; High Pass, Band Pass, or Low Pass

#### **» Depth**

Modifies the amount of ADSR envelope to be applied to the Filter

- **» Velocity Sensitivity** Adjust the Velocity > Filter sensistivity
- **3 Pitch**
- **» Depth** Sets the Portamento depth in Poly Mode **» Time**

Sets the Glide time (in both Mono + Poly)

#### **4 Stereo**

- **» Mode** Off / Alternate Pan
- **» Color** Shifts color based on adjacent samples **» Spread**
	- Change the stereo width

#### **5 Sub Oscillator**

**» Type/Amount** Choose Clean or Dirty signal and amount

**6 Drive**

Adjust the amount of Drive applied

- **7 Effects**
- **» Power/Amount** Choose from Phaser, Delay, Reverb and Ensemble (additional controls available in the Effects page of UVIWS and MF)

#### **8 Arp On/Off**

Toggle the Arpeggiator On/Off

**9 Mono Mode**

Toggle between Poly/Mono voicing

#### **10 Modwheel**

**» Power/Amount** Easily route your controllers Modwheel to control common parameters

CONTINUED ON NEXT PAGE »»

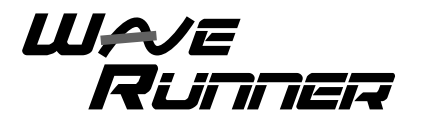

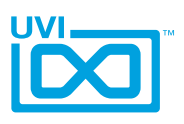

# WaveRunner Orange (continued)

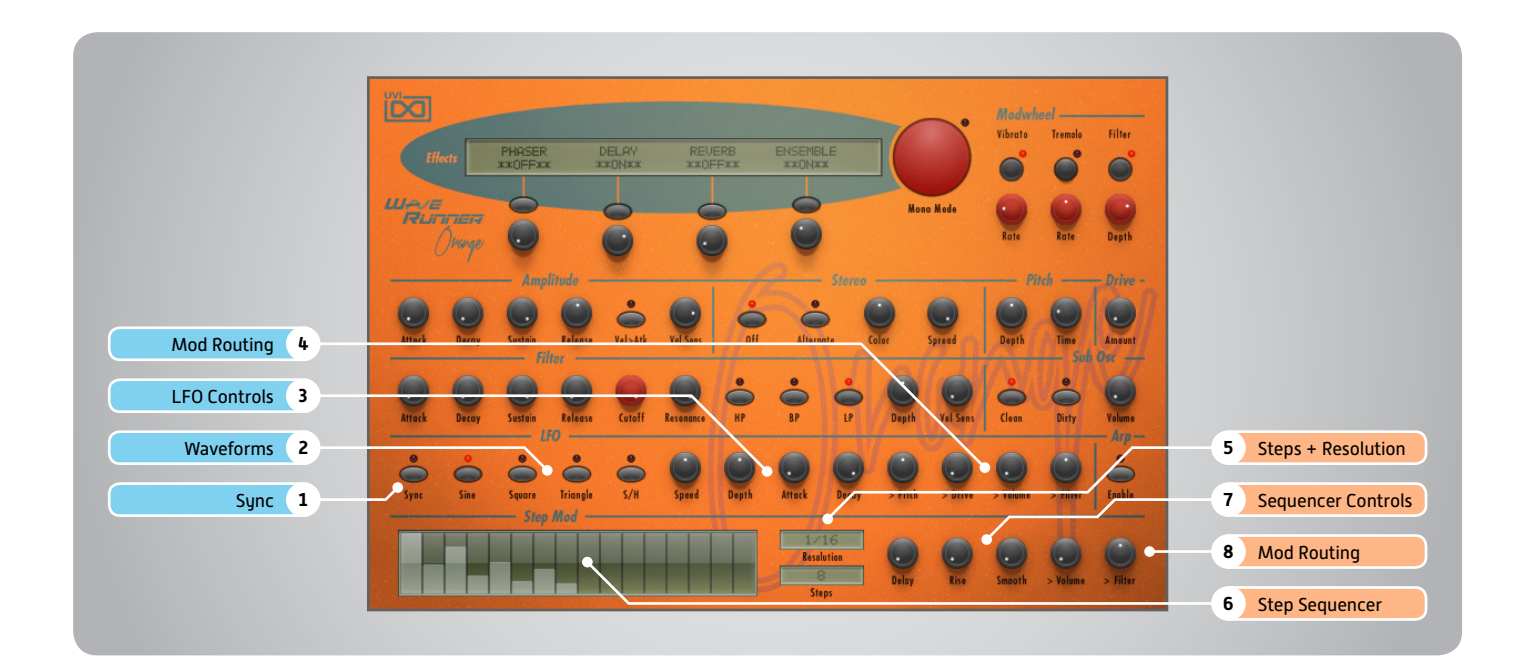

### LFO

#### **1 Sync**

Enable/Disable LFO sync to Host Tempo

#### **2 Waveforms**

Choose LFO waveform; Sine, Triangle, Square or Sample & Hold

#### **3 LFO Controls**

- **» Speed**
	- Change the LFO Speed
- **» EG Depth** Adjusts the amount of Attack and Decay to be applied to the LFO
- **» Attack** Attack time for the Speed envelope
- **» Decay** Decay time for the Speed envelope

#### **4 Mod Routing**

Control the amounts of LFO modulation to be applied to various parameters including; Pitch, Drive, Volume and Filter

# Step Modulator

- **5 Steps + Resolution**
- **» Steps**

Change the amount of steps for the sequencer to play

**» Resolution** Change the sequencers step length

#### **6 Step Sequencer**

Interactive editor for programming sequenced modulations; bar height equals mod amount

#### **7 Sequencer Controls**

**» Delay** Delay time to activate first step

#### **» Rise**

- Time to activate step with a smooth transition
- **» Smooth** Interpolates values between adjacent steps to smooth parameter modulation for a custom LFO effect

#### **8 Mod Routing**

Control the amounts of modulation to be applied to various parameters including; Volume and Filter

<span id="page-18-0"></span>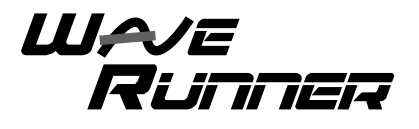

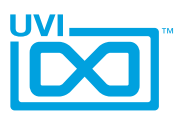

# WaveRunner Orange - Preset List

### Presets

**Arp - Chords:** Ascension Dead or Bass Lucid Dreams Multi Usage Rasputin Rolling Aura Step Choirs Wheel me Up

#### **Bass:**

Demeche Pod Digital Synsations Eighty Four Bass Grand Master Bass JM Fonk Large Bottom Levis Bass Mini MG Orange Numeribass Orange Bass Pulsation SynXtra Bass Taurusing The Cliche Wobble Antic XT Sub

#### **Bells and More:**

Creamy Bells Digital Stack 1M5p Digital Stack 2 Heaven Mirabel Space Vibes Transbell W Bells

#### **FX - Evolving:**

Boomerang Thruster Bugati Falling Cow in Space

Formantic FX Hybrid Bells Madeline Pac Mono Pad Ring Mod Particules Prismatic Evolver Shubaka Sleep Late Sync Asset The Birds Wave Trooper

#### **Keys:**

Analog Harp Analog Piano Beauty Ham Choir ClavXT Eighty Four Keys Full Bar Kitch Keyboard Little Harpsichord Short Piano pCorn Soft Analog Keys Tape Keys Tutti Space Wanna Keys Wavetable Keys

#### **Leads:**

Eighty Four Lead Lead Bottom Orange Lead Seventies Short Lead Stabasolo Sync Lassic Tape Bass Lead

#### **Pads:** 505 Machine Analog Strings

Choir XT Classic Sweep Hypnotic Interferences Jean FIlter Jarre Joy Pad Lost in Choir Love you Saw Macro Choir 1 Macro Choir 2 MelloVox Omni Science OrangeMINOUS Pad of the Loom Phase All Hasido Power of Pad Pro Analog Prophecy Slow Dark Brass Step Evo Sweep Sun Laboratory Sweep HP Vox in a Box XT Sympony Zanzi Pad

#### **SynthOrdion** Talk Talk Synth The Source Zlatanic

,,,,,,,,,,,,,,,,,,,,,,,,,,,,,,,,,,,

### **Polysynth:**

Classic Poly EDM Chord Stab Georges Brass Hollow Pluck Levis Pop Corn Orange Poly Pluckmania Poly Melody Poly Sync Poly Tube Power Stack Raw Waves Slow Phasing Stab Analog Sub Aquatic

<span id="page-19-0"></span>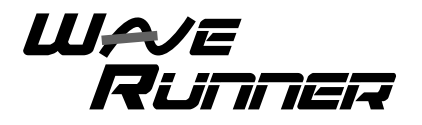

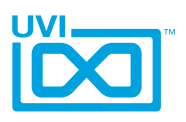

# WaveRunner X - Edit Page

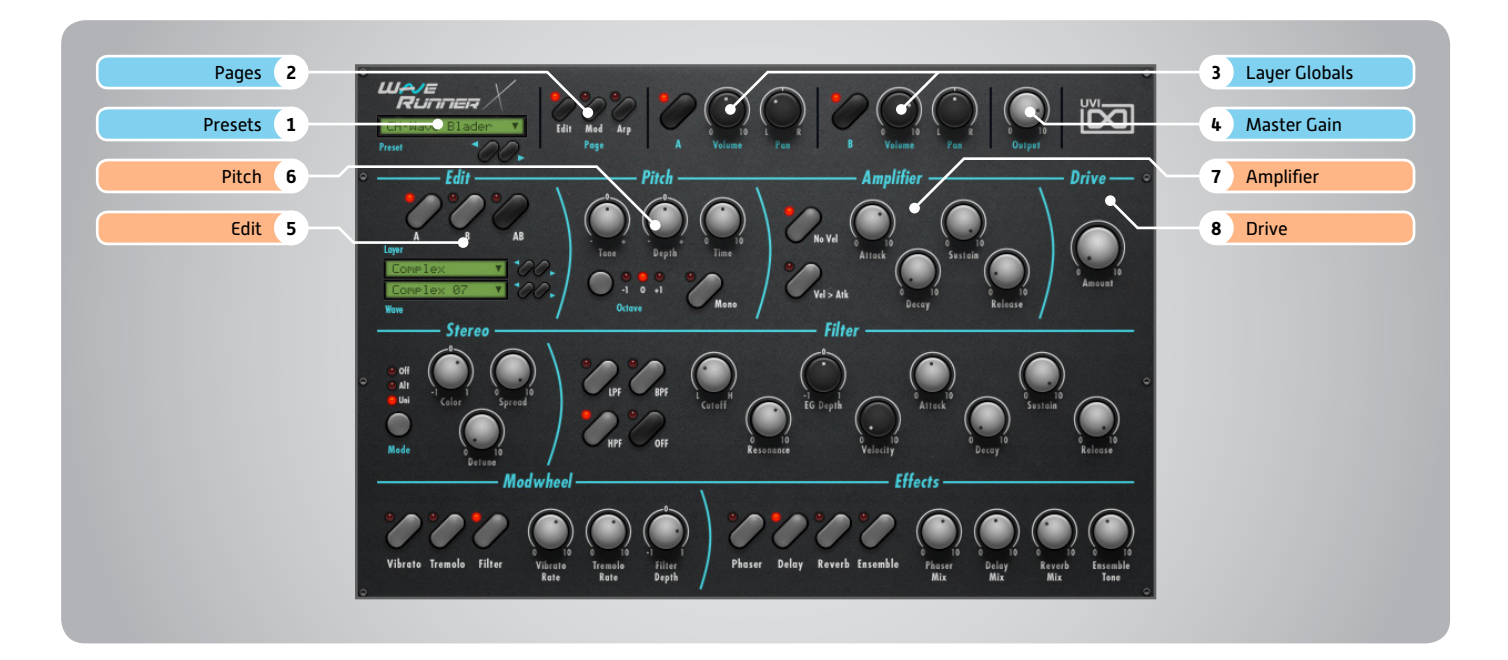

### Main Section

#### **1 Presets**

Select a global preset from the pulldown menu or browse them with the Prev/Next arrows

#### **2 Pages**

Change the current page by selecting one of the 3 options; Edit, Mod or Arp

#### **3 Layer Globals**

- **» On/Off Toggle** Turn layers A and B on or off
- **» Volume** Adjust the Volume of each layer
- **» Pan** Adjust the Pan of each layer

#### **4 Master Gain**

Set the Output Gain for the instrument

# Basic Controls

- **5 Edit**
- **» A | B | AB**

Choose to edit layers A or B seperately or simultaneously

**» Wave Menu** Choose the wave category in the first row and the wave in the second

#### **6 Pitch**

- **» Tune** Adjust the pitch in Semitones/Cents
- **» Depth**
	- Adjust the Portamento depth
- **» Time**
- Set the Glide time
- **» Octave** Adjust the pitch in Octaves

**» Mono** Toggle between Mono and Poly voicing

#### **7 Amplifier**

**» No Velocity**

Sets all incoming notes to max velocity

- **» Velocity > Attack** Modulates attack amount based on incoming note velocity. Low velocities result in long attacks; high velocities result in short attacks.
- **» ADSR**

Attack / Decay / Sustain / Release envelope for the Amplitude section

**8 Drive** Change the amount of Drive

CONTINUED ON NEXT PAGE »»

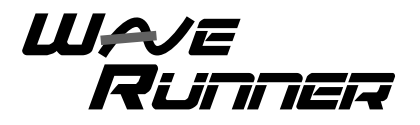

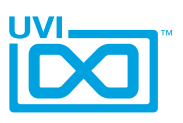

# WaveRunner X - Edit Page (continued)

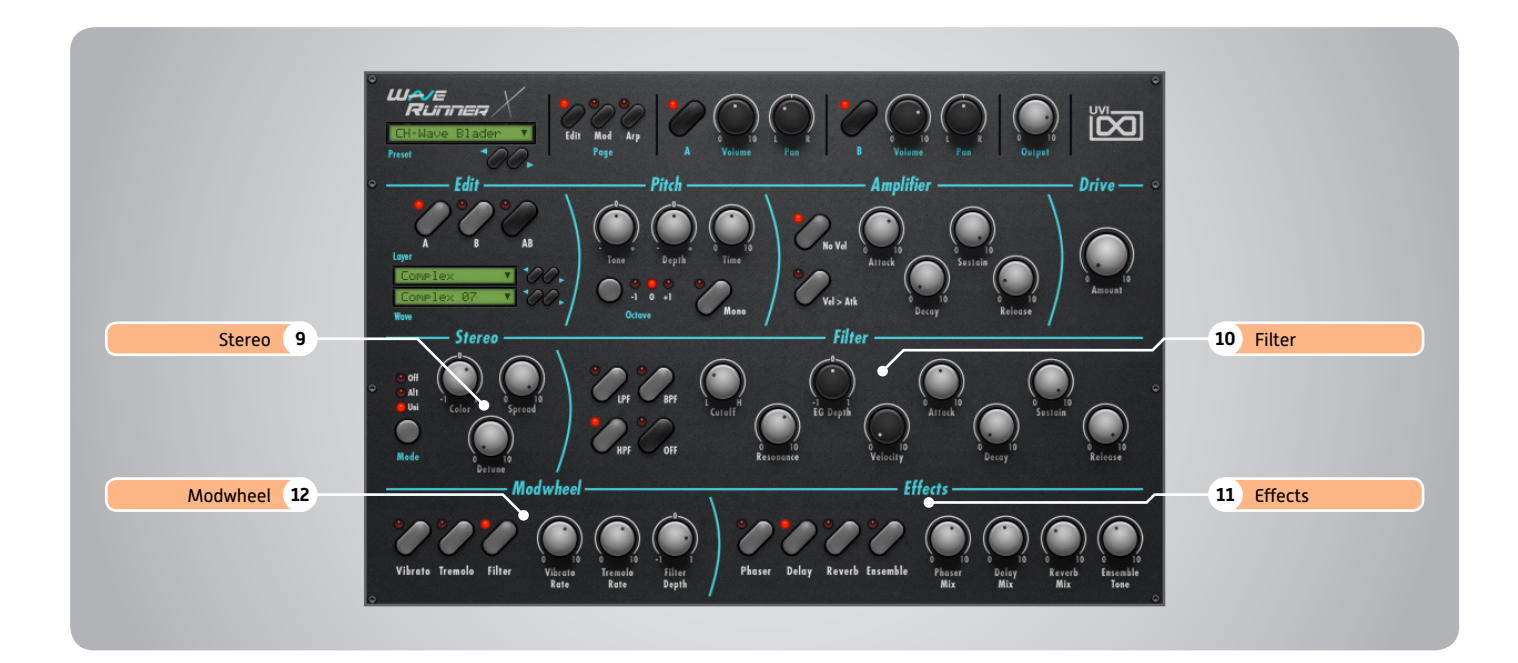

# Basic Controls (continued)

- **9 Stereo**
- **» Mode**

Off / Alternate Pan / Unison

- **» Color** Shifts color based on adjacent samples
- **» Spread** Change the stereo width

UNI Mode Only: detunes layers

**» Detune**

**» Type** Choose Filter mode; High Pass, Band

**10 Filter**

- Pass, or Low Pass **» Cutoff** Filter cutoff frequency
- **» Resonance** Adjust the resonance (Q) of the Filter
- **» EG Depth** Modifies the amount of ADSR envelope to be applied to the Filter
- **» Velocity** Adjust the Velocity > Filter sensistivity **» ADSR**
- Attack / Decay / Sustain / Release envelope for the Filter section

#### **11 Effects**

#### **» Power/Amount**

Choose from Phaser, Delay, Reverb and Ensemble (additional controls available in the Effects page of UVIWS and MF)

#### **12 Modwheel**

**» Power/Amount** Easily route your controllers Modwheel to control common parameters such as Vibrato, Tremolo and Filter Depth

<span id="page-21-0"></span>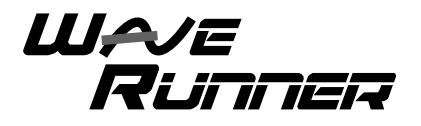

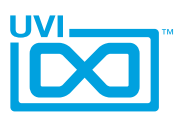

# WaveRunner X - Mod Page

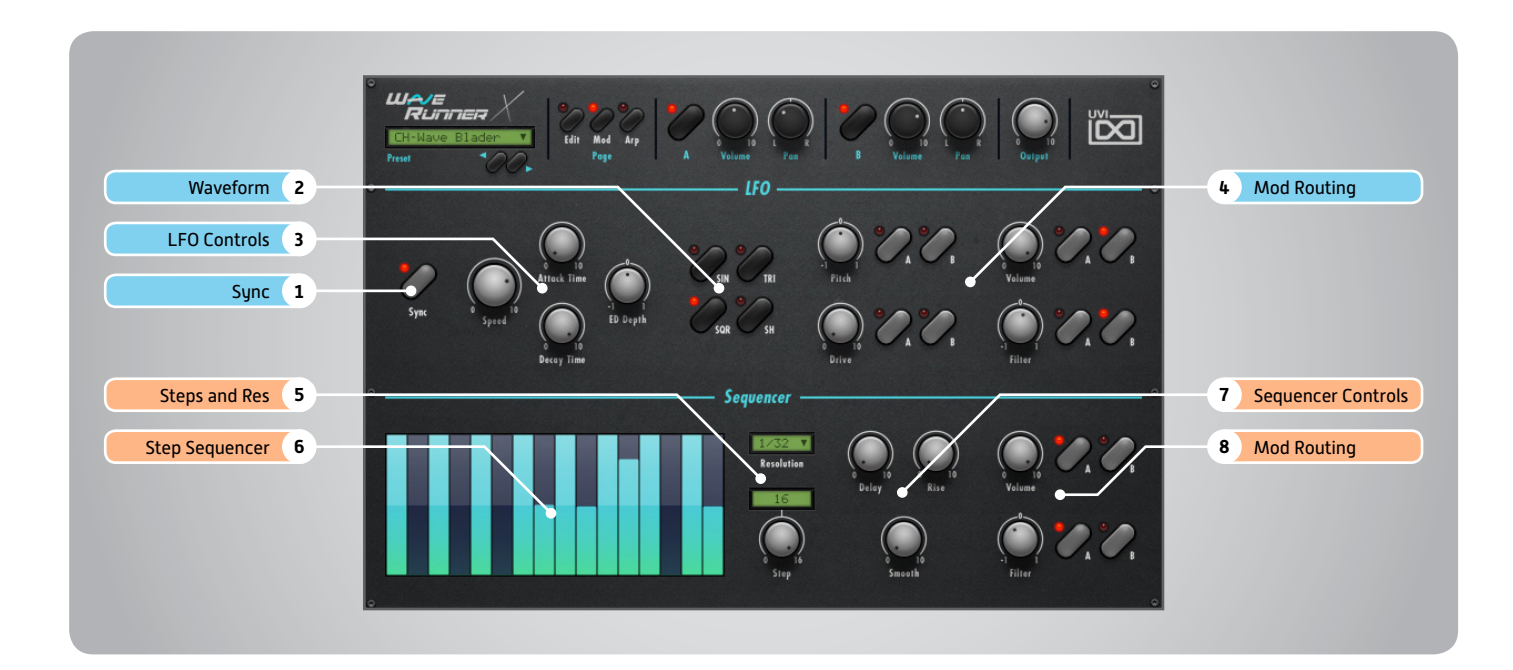

### LFO

#### **1 Sync**

Enable/Disable LFO sync to Host Tempo

#### **2 Waveforms**

Choose LFO waveform; Sine, Triangle, Square or Sample & Hold

#### **3 LFO Controls**

- **» Speed**
	- Change the LFO Speed
- **» EG Depth** Adjusts the amount of Attack and Decay to be applied to the LFO
- **» Attack** Attack time for the Speed envelope
- **» Decay** Decay time for the Speed envelope

#### **4 Mod Routing**

Control the amounts of LFO modulation to be applied to various parameters including; Pitch, Drive, Volume and Filter

### Step Modulator

- **5 Steps + Resolution**
- **» Steps**

Change the amount of steps for the sequencer to play

**» Resolution** Change the sequencers step length

#### **6 Step Sequencer**

Interactive editor for programming sequenced modulations; bar height equals mod amount

#### **7 Sequencer Controls**

,,,,,,,,,,,,,,,,,,,,,,,,,,,,,,,,,,,,,

**» Delay** Delay time to activate first step

#### **» Rise**

- Time to activate step with a smooth transition
- **» Smooth** Interpolates values between adjacent steps to smooth parameter modulation for a custom LFO effect

#### **8 Mod Routing**

Control the amounts of modulation to be applied to various parameters including; Volume and Filter

<span id="page-22-0"></span>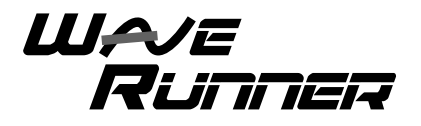

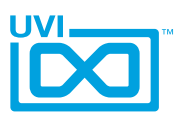

,,,,,,,,,,,,,,,,,,,,,,,,,,,,

# WaveRunner X - Arp Page

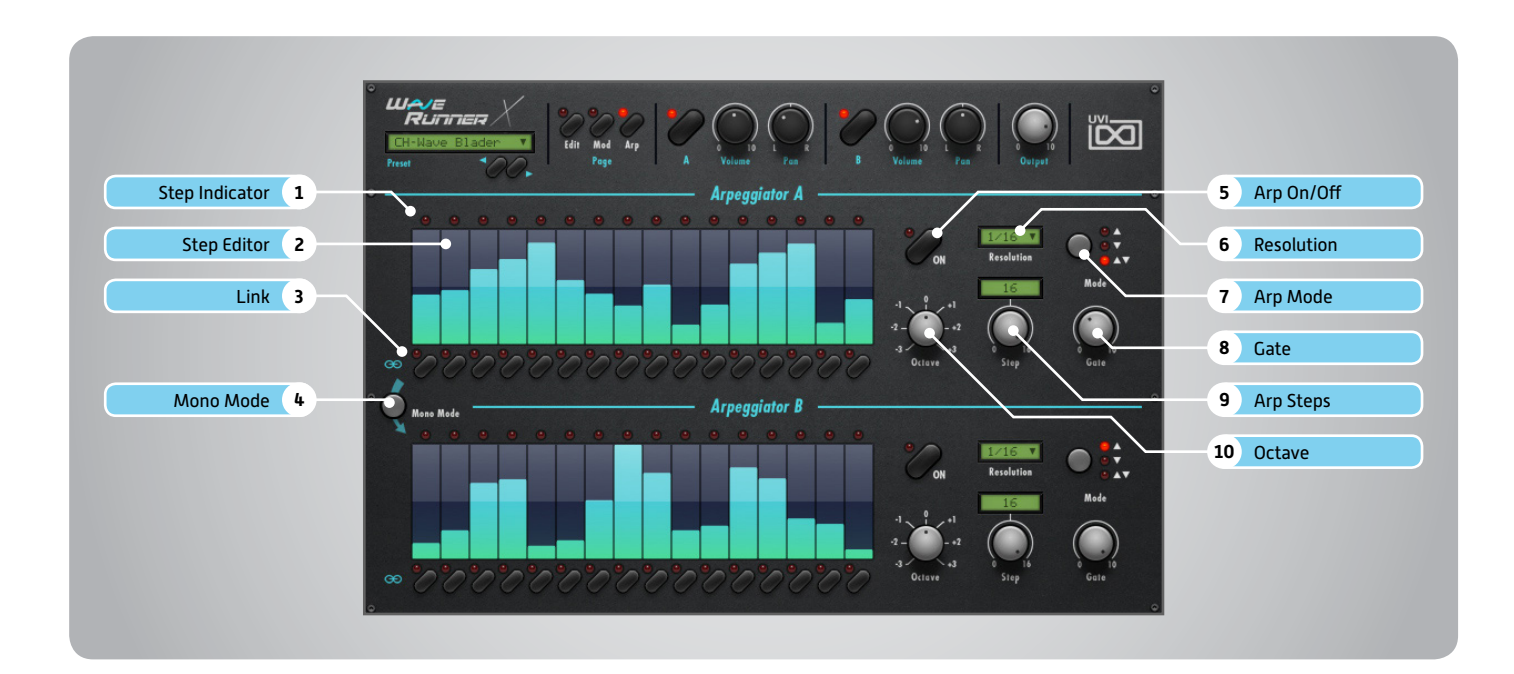

- **1 Step Indicator** LED lights up when step is triggered
- **2 Step Editor**

16-step sequencer; affects Velocity

**3 Link**

When active, step inherets Velocity from the previous step

**4 Mono Mode**

When active, Arpeggiator A affects both layer A and layer B (whereas when disabled each Arp modifies it's corresponding layer only)

- **5 Arp On/Off** Toggle the Arpeggiator On/Off
- **6 Resolution** Change the step length
- **7 Arp Mode** Select Up, Down, or Up and Down **8 Gate** Change the step length (knob value ranges from zero to the tracks Resolution setting)
- **9 Arp Steps** Sets the Arpeggiators step length

**10 Octave**

Set the pitch range of the Arpeggiator in Octaves

<span id="page-23-0"></span>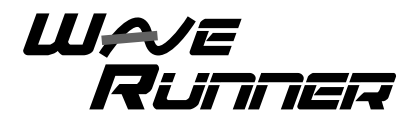

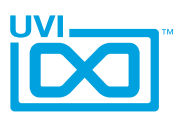

# WaveRunner X - Preset List

### Presets

#### 00-Init

**Arpeggios:** AR-Calm Down AR-Duality AR-Electro Reggae AR-Little Digital Dream AR-Move Your Synth AR-Multipop AR-Muse Arp Deco AR-One Note One Wheel AR-Perfect G AR-Stellar Wheel AR-Wheel Fusion

#### **Bell:**

BL-Analogic Bell 1 BL-Analogic Bell 2 BL-Classic Tangerine BL-Digital Bell 1 BL-Digital Bell 2 BL-Ensembells BL-Fantasy D BL-Fragile BL-Generic BL-Hi Bells BL-Morph Wheel BL-Moving Cycle BL-OSC Bells BL-So Pure BL-Trendy Bell

#### **Brass:**

BR-BasiBrass BR-Digital Horns BR-Funky Simple BR-Slow Analog BR-Trumpets Rising

#### **Bass:**

BS-Daft Step BS-Gimrillex BS-Hendrix Wheel

BS-Meet the Lion BS-New Age Layer BS-Origantal BS-Play One Note BS-Repeat On Wheel BS-Sub Grain BS-Wheel Xperiment BS-X Drone BS-Xtravangaza Dubstep

#### **Chord:**

CH-8bit Stew Fly CH-Bento Box CH-Digital World CH-Imaginaire CH-Little Monster CH-Saw Siscion CH-Step and Wheel CH-Very Wheel CH-Wave Blader CH-Wheelvolution

#### **FX:**

FX-Jarre Tribute FX-Mayhem of B FX-Zomb Bombs

#### **Keyboard:**

KB-Analog Clav KB-Bell Keys KB-CougOrgan KB-Dynogital KB-FargiGsa KB-Majestic Organ KB-Mini Wave Keys KB-Sati Mood KB-Synth Piano KB-Synth Road KB-X Soft Keys

#### **Lead:**

LD-Basic One

LD-Dream Poly Solo LD-Guitar Air HO LD-Harmolead LD-Large Margin LD-Moscito Bass Lead LD-New Age Polysolo LD-Scie Musicale LD-Screamy Police LD-Seventh Dimension LD-Slow Solo LD-Space Pan Flute LD-Ultra Wet LD-Very Short One

#### **Pad:**

PD-Bi Polaroid PD-Dark Machine PD-Geologic PD-Harmo Pad PD-Joy Wedding PD-Mandela Spirit PD-Mix Solage PD-Multi Color PD-No Doubt PD-Play Long PD-Port Arp Mentos PD-Sweep FInal PD-Teddys Glide PD-Trance Wheel Me PD-Trouble Double PD-Ultra Dark

#### **Polysynth:**

PL-Agressive PL-Creative Stab PL-Morphession PL-Pizica Early PL-Poly Game PL-Softy Plucky PL-That Typical PL-Xtreme Dorrs

<span id="page-24-0"></span>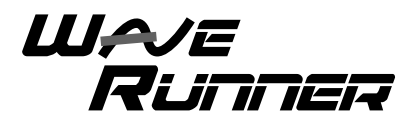

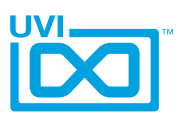

# UVI Workstation: Tips + Tricks

### **MIDI Learn**

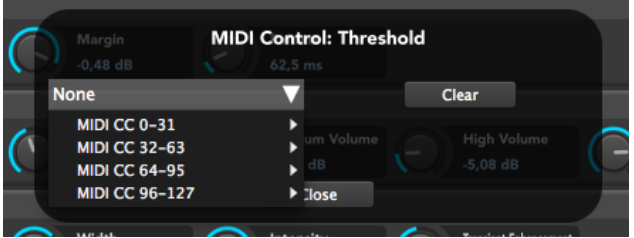

Most UVI Workstation parameters can be automated via. a convenient MIDI Learn. MIDI Learn allows you to bind a physical MIDI controller to specific parameters within UVI Workstation.

- Any FX tab parameter, Macro Knob or Slider in UVI instruments can use the MIDI Learn feature
- **The MIDI controller type and the MIDI Channel assignment will**
- be saved with the multi or with your song in the host sequencer
- Automation is assigned per-part

To use MIDI Learn: 1. Right-click the parameter in UVI Workstation that you want to automate 2. After the MIDI Learn dialog appears, Trigger the desired MIDI input controller (knob, fader etc.)

To remove a MIDI controller assignment: Right-click the desired parameter and press "Delete"

# **Unlimited FX**

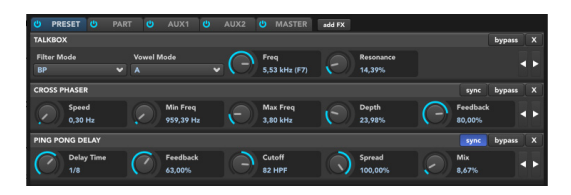

UVI Workstation offers a wide variety of FX, or effect processors, to cover all your audio processing needs. The FX implementation is robust and includes the ability to insert unlimited FX slots in several stages of the signal flow.

- **Click the "FX" tab to open the FX page on the Single view**
- In Multi view the FX section is always displayed

### **Arpeggiator**

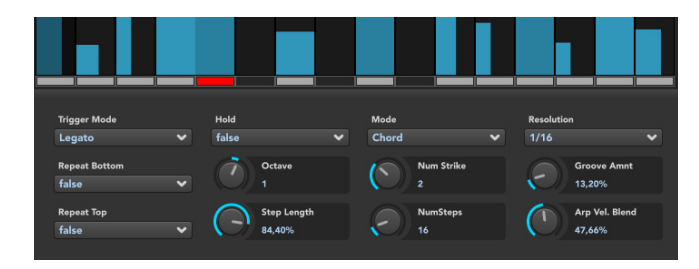

,,,,,,,,,,,,,,,,,,,,,,,,,,

UVI Workstation comes equipped with a robust arpeggiator.To insert an arpeggiator in a part, you need to display the Single view in the UVI Workstation, then click on the note icon. The arpeggiator can be employed as a pattern gate, arpeggiator, or even an advanced rhythmic processor for your live MIDI performance or sequenced MIDI tracks. Arpeggiators can be inserted in an unlimited number of parts.

# **Preset Stacking**

Thanks to the simplicity of the UVI Workstation you can stack as many preset as you want by simply assign multiple part on the same MIDI channel.

# **Split, Velocity & Key Switch**

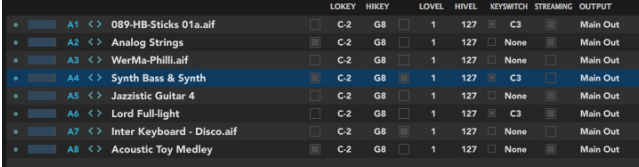

The Keyswitch settings allow you to load multiple presets into two or more parts and dynamically play and mute them from your MIDI controller using key switching, note range, velocity range or any combination of the three parameters. This powerful feature gives you a great deal of real-time control.

# **Scroll Wheel**

All knobs can be adjusted with the scroll wheel on your mouse. When you double-click on any knob or slider, you can manually enter or type in the desired value.

<span id="page-25-0"></span>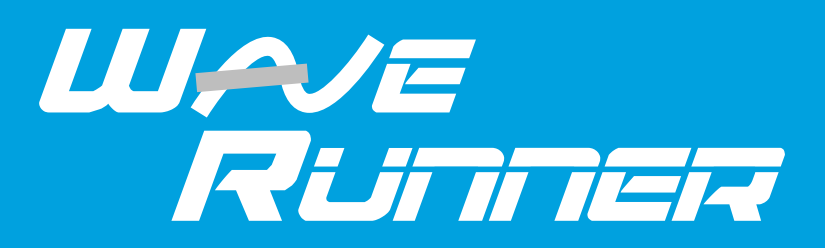

# Credits and Thanks

# **Produced by UVI**

# **Recording / Editing / Sound Design**

Damien Vallet Kevin Guilhaumou Alain J Etchart Nathaniel Reeves Kenneth @ Maskinrum Studio

### **Software + Scripting** Olivier Tristan

Remy Muller

**GUI** Nathaniel Reeves

### **Special Thanks**

Michael Garçon Richard @ RL Music Manu @ Master Waves Kenneth @ Maskinrum Studio

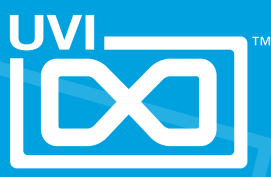

UVI.NET